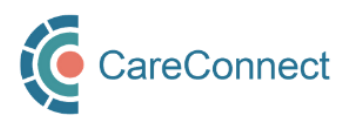

## CARECONNECT QUICK START GUIDE Site Administrator

Croup *T* continuing of order.<br>CareConnect is a province-wide electronic health record (EHR) viewer that enables health care providers to access key patient information and records from various systems all-in-one place.

This guide outlines the steps for registering a worksite in the my.CareConnect enrolment portal. Typically, the lead healthcare provider, office manager or admin staff is designated as the site administrator. This role is responsible for inviting staff members to join a worksite and revoke access as needed. They can also promote multiple worksite members to become Site Administrators if needed. This role can be strictly administrative (Steps 1-3), but this user can complete Steps 4- 6 if they require CareConnect access to support direct patient care. For detailed instructions and screenshots, refer t[o How](http://www.phsa.ca/health-professionals-site/Documents/CareConnect/How_to_Register_a_Worksite_as_a_Site_Administrator.pdf)  [to Register a Worksite as a Site Administrator](http://www.phsa.ca/health-professionals-site/Documents/CareConnect/How_to_Register_a_Worksite_as_a_Site_Administrator.pdf) guide.

## REGISTRATION STEPS

Ministry of

Health

**OLLIMBIA** 

**Services Authority** 

**Province-wide solution**<br>Better health

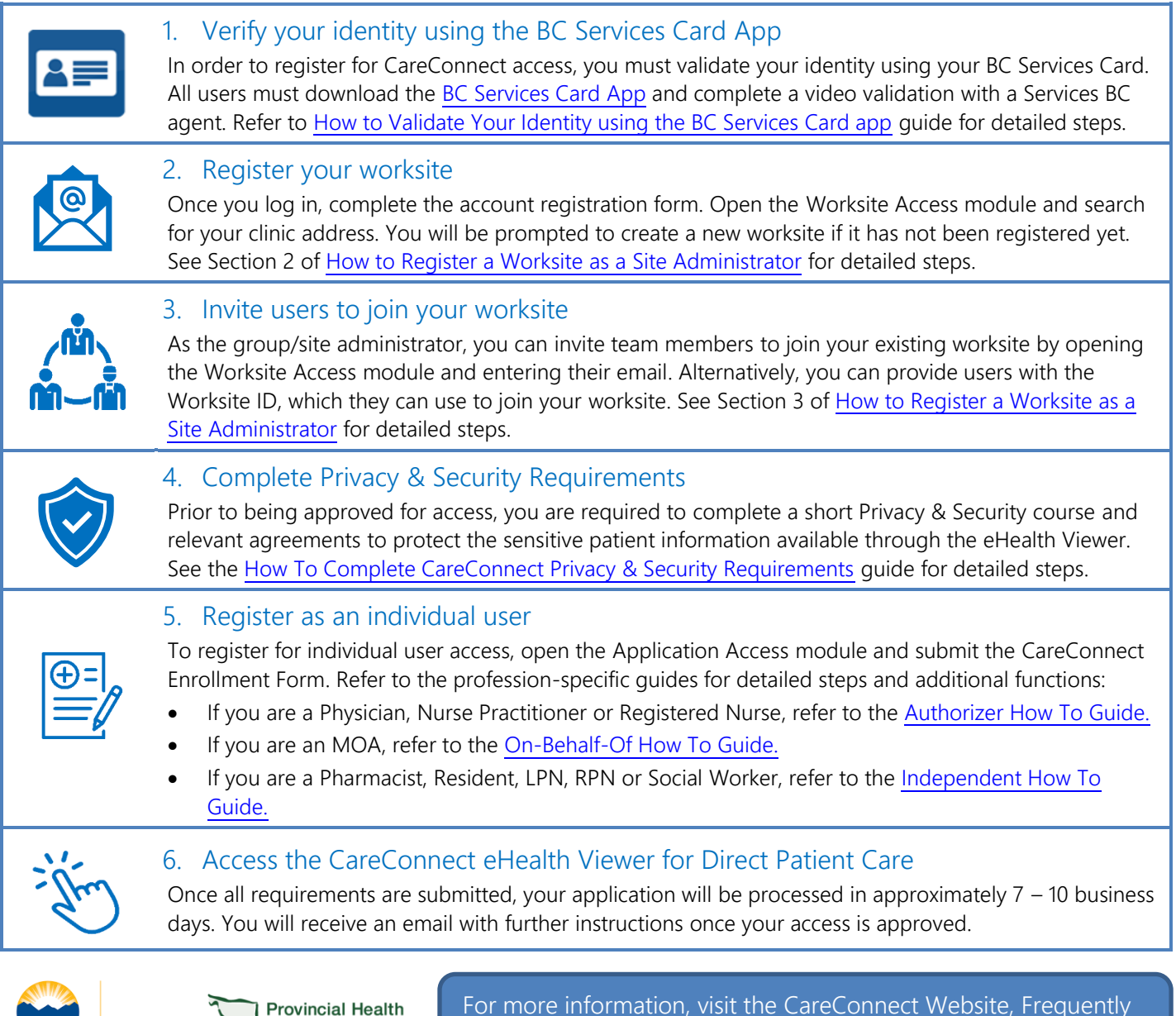

[Asked Questions page](http://www.phsa.ca/health-professionals/clinical-tools-applications/careconnect/community-based-access/frequently-asked-questions) or email: [private.careconnect@phsa.ca.](mailto:private.careconnect@phsa.ca)